## **MODELO DE BLOQUES DEL DEPOSITO CERRO LINDO**

**Ing. Edgar Cuenta CHua** 

Mina Cerro Lindo-Milpo S.A.A.

ecuenta@milpo.com

## **CONTENIDO**

## 1.- Introducción

- 2.- Resumen
- 3.- Geología.
- 4.- Mina.

5.- Costos.

- 6.- Modelo de Bloques.
- 7.- Estimación de recursos.

## **1. INTRODUCTION**

Compañia Minera Milpo S.A.A. is currently operating the Cerro Lindo volcanogenic massive sulphide (VMS) deposit located in the Huapunga area, Chavin District, Chincha Province, Ica Department, Republic of Peru. MILPO is responsible for development the project, monitoring of the geological QA/QC program, geological modeling, resource estimation, mine design and operation. This work include the steps of how to construct a mine block model in order to estimate mineral resources. Milpo's interest in Cerro Lindo dates back to 1967. Milpo has identified three mineralized zones of current interest, referred to as Orebody 1 (OB-1), Orebody 2 (OB-2) and Orebody 5 (OB-5), which form the basis for the present work. The project, based on an 18-year mine plan, is forecast to enter commercial operation in the second half of 2,007, currently the mine area producing about 7,000 TM/day.

## **2. RESUMEN**

El desarrollo del modelo de bloques tridimensional facilita la provisión de información de recurso. Usando el modelo podemos evaluar áreas de minado no solamente para predecir leyes y tonelajes sino para predecir la calidad del macizo rocoso, diseño de voladura, costos, optimización de producción, estimación de recursos en todos sus niveles, etc.

El modelo de recursos de mineral ha ganado aceptación internacional como una herramienta invaluable para una operación minera. Ciertamente la mayoría de las organizaciones financieras no invertirían en un proyecto minero que no tiene un modelo de reserva. El modelo de bloques es una herramienta vital para el proceso minero. El presente trabajo consta de una breve descripción

**Ing. Edgar Cuenta Ch.** Página 1 **Página 1** 

de la geología, mina, método de construcción del modelo de bloques Cerro Lindo y finalmente el reporte de recursos.

## **3. GEOLOGIA**

El depósito de sulfuro masivo de Cerro Lindo, tiene por dimensiones: L=850 m., H=550 m. y potencia de hasta 250 m. El depósito tiene un plunge de aproximadamente 65° al SW a consecuencia de la deformación orogénica. Más de 150 millones de toneladas de sulfuros masivos fueron depositados en el graben. Dentro de este límite se encuentran los 3 orebodies de interés denominados como: OB-1, OB-2, y OB-5, limitados por fallas diversas del graben del volcánico. Prominentes fallas con tendencia NE son observadas en Cerro Lindo e interpretadas como estructuras volcánicas transversales. Y como último evento dikes porfiríticos se emplazaron dentro de estas estructuras.

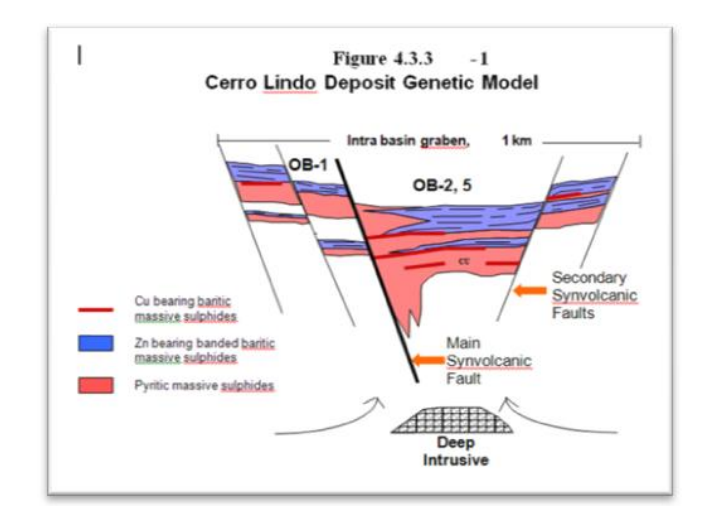

El depósito está formado por cuerpos lenticulares y apilados de sulfuros masivos que comprenden: pirita, esfalerita, calcopirita y galena, barita (10-60 %), ubicados en las partes superiores de los ore bodies, la presencia de plata y oro es en cantidades pequeñas teniendo una incidencia menor en el yacimiento. El enriquecimiento de zinc - piritabarita, dividida en bandas de sulfuros masivos y el enriquecimiento del cobre en sulfuros masivos homogéneos formados de barita, pirita y calcopirita.

## **4. MINA**

La producción actual de mina es de 7,000 TMD, sin embargo se está tratando 5,400 TMD. El método de minado empleado es una variante del sublevel stoping consistente en la apertura de tajeos de dimensiones: L= 30 m. A= 20 m. H= 30 m. La perforación de taladros largos se realiza con 2 equipos de última generación (Simba, Raptor). Los equipos de acarreo interno consisten en 2 scooptrams de 6 Yd3 y 2 de 9 Yd3, cabe mencionar que estos mismos equipos se alternan para la limpieza de labores de desarrollos y preparaciones. Para concluir el ciclo de minado, los tajos son rellenados con Relleno en pasta (Back Paste Fill). El tratamiento de relave consta de 2 procesos:

**a)** relave directo a mina para uso como relleno de tajos previo proceso en la planta de relleno.

**b)** Cuando el relleno no es requerido en mina, se envía planta de filtrado, donde se disminuye la humedad y es depositado en la cancha de relaves en forma de pilas.

La infraestructura para la extracción de mineral a planta consta de una cámara de chancado en interior mina y una faja de transporte de 1,600 m. hacia la planta.

## **5. COSTOS DE PRODUCCION**

Los niveles de costos de producción son muy competitivos, los cuales se detallan en el siguiente cuadro:

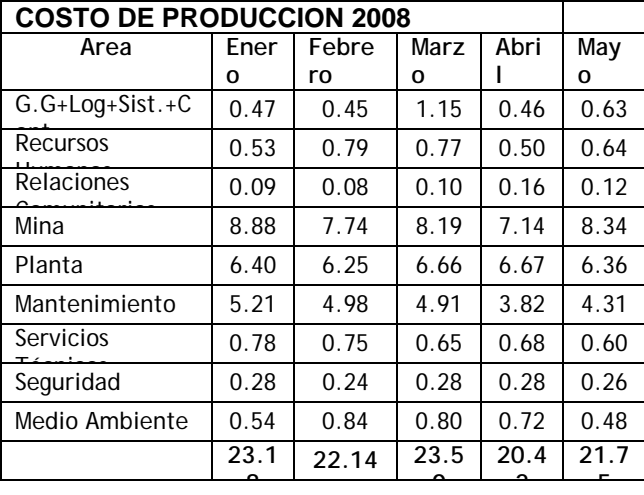

#### **6. MODELO DE BLOQUES**

El modelo geológico fue construido usando el programa minesight el modelo de bloques fue alineado al grid de la mina y desarrollado basado en un tamaño de bloque de 4 m x 5 m x

#### Ing. Edgar Cuenta Ch.

5 m. Las dimensiones son resumidas en la siguiente tabla.

#### *6.1. Límites del proyecto*

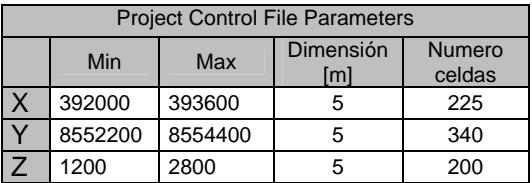

#### *6.1.1. Descripción de archives del proyecto*

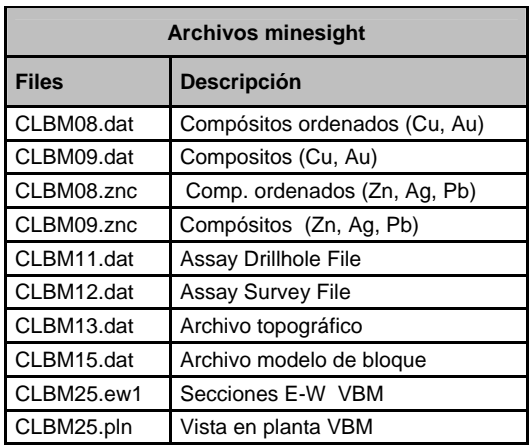

#### *6.2. Taladros DDH*

Cerro Lindo fue descubierto en 1967 por Milpo debido a una anomalía de coloración rojiza en la zona, producto de un alto contenido de ematita, limonita y pirita. Desde ese año hasta el 2001 se ha venido trabajando en un programa de exploraciones agresivas, logrando la recolección de datos valiosos que se resumen en el siguiente cuadro.

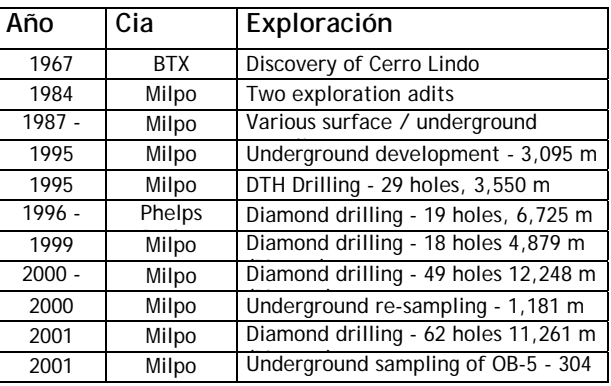

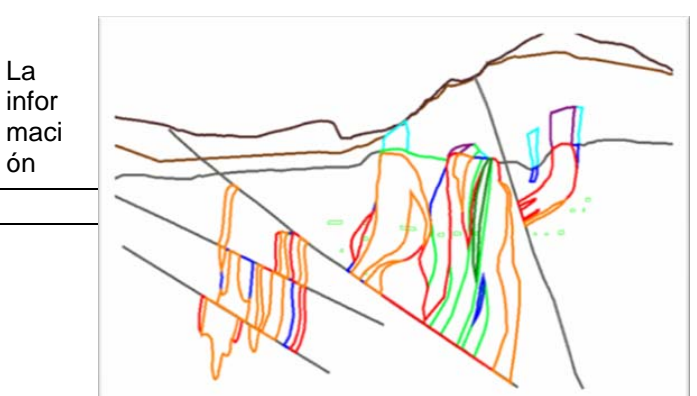

recolectada de las perforaciones se resume en una base de datos clasificados por tipos de archivos para cargar al software minesight, parte de las cuales se muestra a continuación:

#### a) *geo.prn* (geología, litología, código geología, tipo de datos)

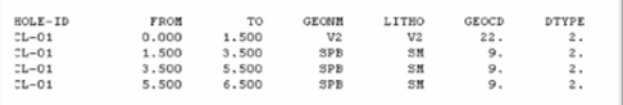

#### . b) *collar.prn* (coordenadas, longitud de taladro)

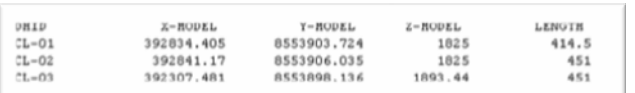

## c) *survey.prn* (intervalos de perforación, azimut, inclinación)

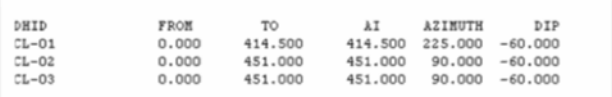

## d) *assay.prn* valores de ensaye

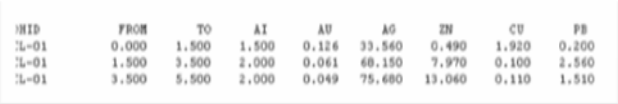

## *6.3. Interpretación geologica*

En base al despliegue de taladros, se realiza la interpretación geológica en secciones transversales cada 25 m. Estos son convertidos a sólidos, para luego seccionarlos nuevamente cada 10 m. Estas secciones son codificadas de acuerdo al tipo de estructura que representan.

El siguiente cuadro detalla los tipos de estructuras geológicas y la codificación que los representará para posteriores trabajos en el programa.

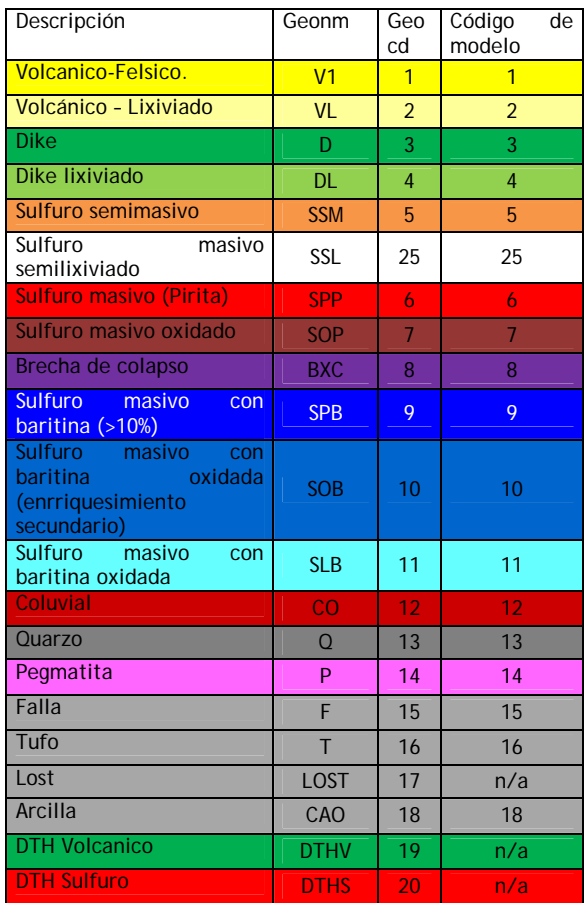

## *6.4. Proceso concsa*

Es la combinación de todos los archivos de taladros diamantinos descritos en el párrafo anterior, para producir un archivo único que será cargado al programa.

Archivo de salida, lista para ser cargada al proyecto.

# 183.00<br>179.00  $TAA$   $?$

## *6.5. Archivo assay CLBM11.dat*

*CLBM11.dat* Es el primer archivo assay creado específicamente para el cobre y oro, estos 2 elementos tienen una correlación en la continuidad a lo largo de distintos escenarios geológicos, determinados con los análisis estadísticos.

*CLBM11.znc* Es el segundo archivo assay que contiene los mismos ítems que el primero, con la diferencia de que éste servirá para trabajar

leyes del zinc, plomo y plata, por la asociación que estos presentan en su anisotropía. Ambos archivos contienen los mismos parámetros los cuales se indican a continuación.

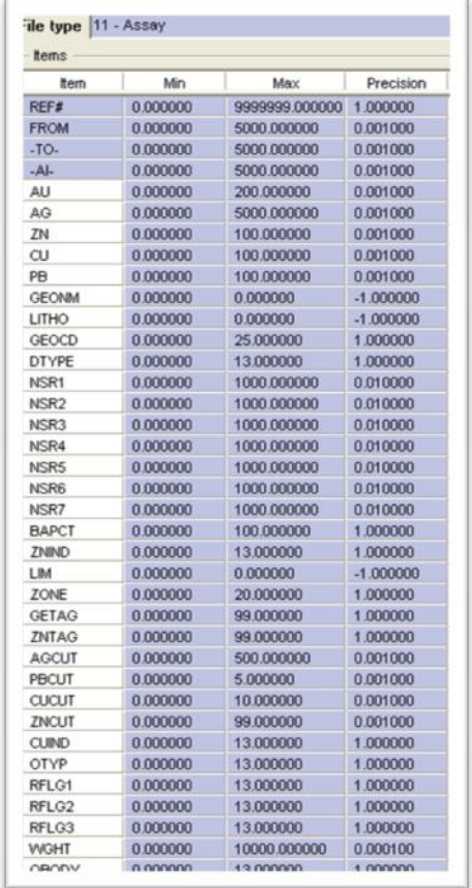

## *6.6. Despliegue de taladros*

Se visualiza con el objeto de ver si se cargaron todo los datos de acuerdo a la base de datos, para luego proceder con los análisis estadísticos.

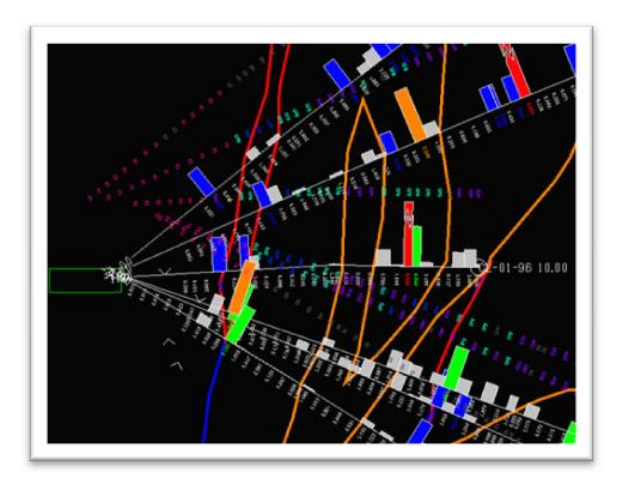

## *6.7. Análisis de datos*

Los datos de Cerro Lindo fueron investigados usando varias herramientas de estadística descriptiva. Estas estadísticas ayudaron a entender mejor la naturaleza de la mineralización y esto está relacionado con el modelamiento, ya que los resultados fueron usados para dirigir la construcción del modelo de bloques. Los instrumentos estadísticos usados en los análisis de datos incluyeron perfiles de contacto, boxplots, histogramas, gráficos de dispersión, etc.

**6.7.1.** *Histogramas:* El estudio de histogramas y gráficos de frecuencia acumulada son otra manera de presentar la distribución de los valores de ensayes. Nos da una imagen más detallada de las distribuciones, pero son generalmente más dificultosos para comparar uno respecto al otro a causa de su formato de presentación.

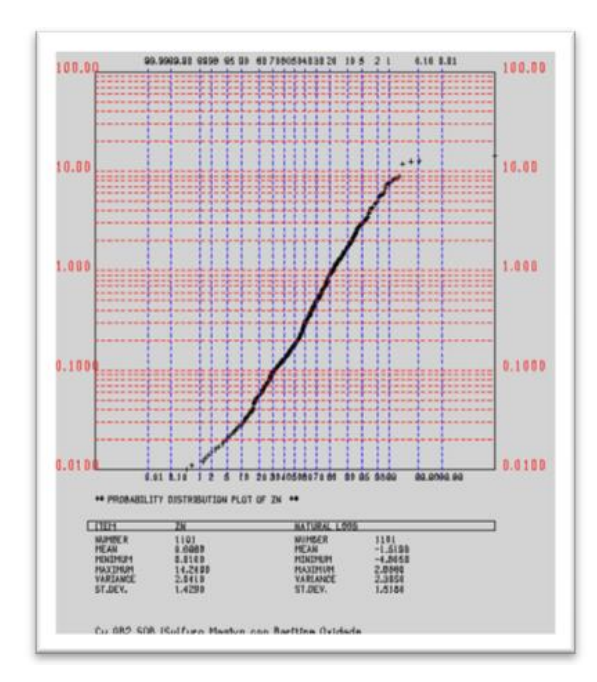

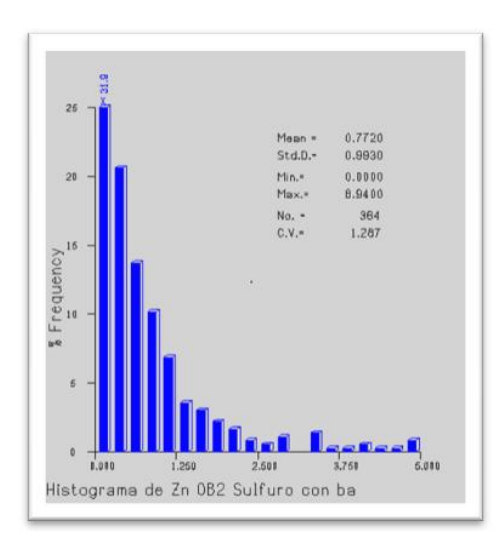

**6.7.2. Boxplots:** Muestran la frecuencia de distribución de los valores de ensaye por medio de un resumen gráfico. El eje vertical del grafico representa el rango de los valores de ensaye de un elemento en particular (Zn total). Las cajitas "box" muestran la porción de muestras que caen entre el 25 y el 75 percentil del total. En otras palabras la cajita captura la mitad de los datos que caen en el medio de la distribución.

Los Boxplots fueron preparados para comparar el grado de distribución por unidad geológica. Tal como se muestra en el siguiente gráfico.

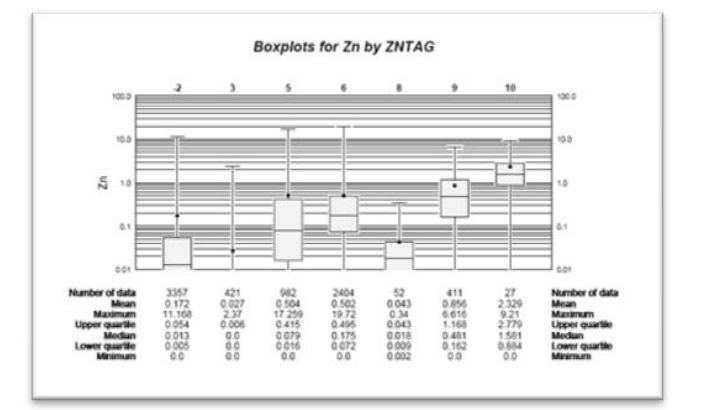

## *6.7.3. Correlación de metales y dispersión*

Los ploteos de dispersión muestran la relación entre 2 variables por tanto fueron usados para examinar la relación entre los metales de interés.

El gráfico de dispersión muestra una asociación muy fuerte entre el plomo y plata. El Zinc y plomo también tienen una asociación muy fuerte que la mayoría de las otras combinaciones de metales. Las leyes del oro tienden a ser muy bajos en este tipo de relaciones con otros elementos salvo con el cobre.

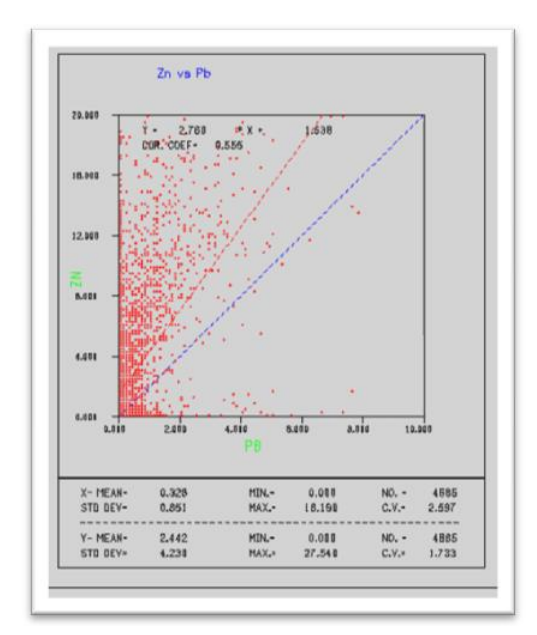

**6.7.4.** *Perfiles de contacto:* Permite **d**eterminar la variación de valores de los elementos a medida que estos se alejan de los contornos geológicos, si el promedio es cercano al mismo valor cerca del contorno y luego diverge a medida que se aleja del contorno entonces las leyes pueden ser

sobrestimados en un lado del límite y subestimados en el otro.

*Análisis del Cu:* Los perfiles de contacto para el cobre cruzando una unidad de contorno geológico muestran una diferencia en leyes solamente en el contacto sulfuro – volcánico, ver siguiente figura. Las leyes del cobre tienden a una transición más gradual en otras unidades de contacto.

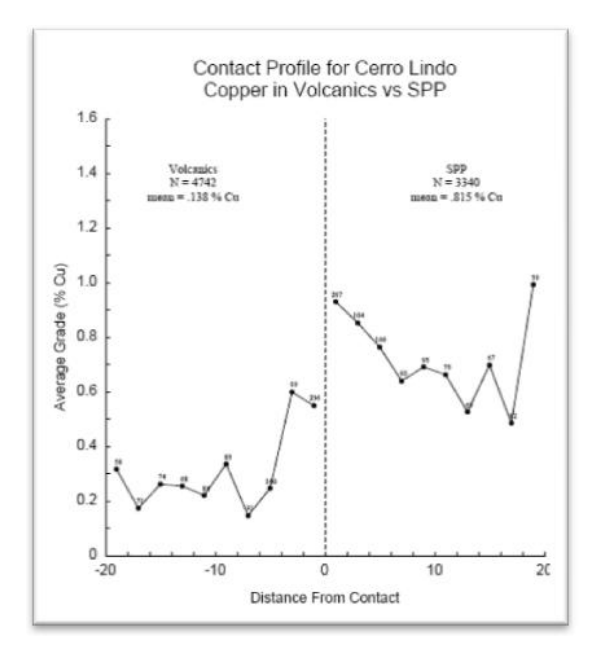

*Análisis del Zn:* Las leyes del zinc en un ambiente de sulfuro - barita tienden a ser distintos de las otras leyes en otros tipos de roca, pero las leyes de zinc en el tipo de roca que rodea el tipo sulfuro con baritina se elevan a medida que se aproximan al contacto. Las leyes del zinc en sulfuro semimasivo y sulfuro con pirita son similares cerca del contacto, donde la transición de leyes del zinc de una unidad a otra es típicamente corta. Usualmente el cambio toma lugar dentro de los 10 m. del contacto.

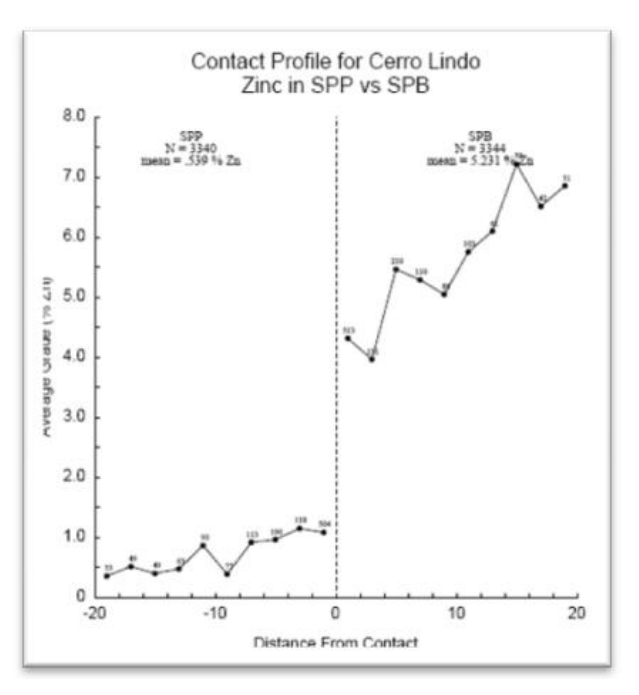

#### *6.8. Tratamiento de altos erráticos*

De acuerdo al procedimiento de Montecarlo se determinan los valores mínimos y máximos de las leyes de cada elemento por cada escenario geológico. El nuevo valor asignado en reemplazo de los anteriores es el asignado por el ítem ?05 que será almacenado en el ítem ?02.

- ?01, ?02 Ítems a ser calculados
- ?03. ?04 Rango de código geológico a usar (getag).
- ?05 Valor mínimo para cada elemento
- ?06, ?07 Rango de los ore bodies.

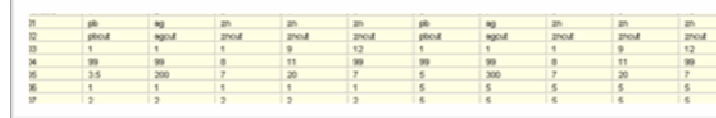

#### *6.9. Codificación de taladros*

Los contornos geológicos codificados numéricamente son cargados a los taladros del archivo **clbm11.dat** con un procedimiento que permite utilizar archivos VBM de los contornos codificados.

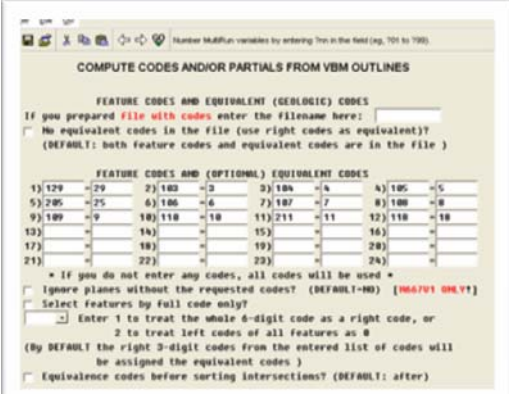

De la misma forma se procede para cargar códigos geológicos al archivo **clbm11.znc** con la única diferencia de algunos códigos extras que corresponden a contornos de regiones con alto grado de mineralización que fueron desplegados usando el gradeshell.

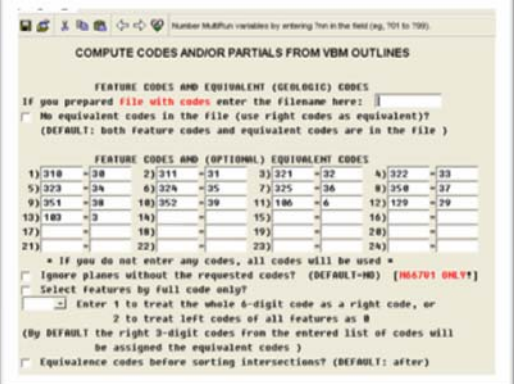

## *6.10. Modelo de la zona mineralizada*

Los límites de los cuerpos mineralizados han sido definidos por fallas y configuración mineralógica de cada zona. Representado por sólidos los cuerpos tienen los siguientes códigos:

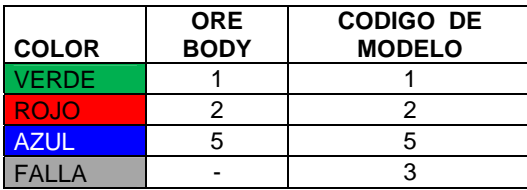

Vista de los límites de los cuerpos mineralizados.

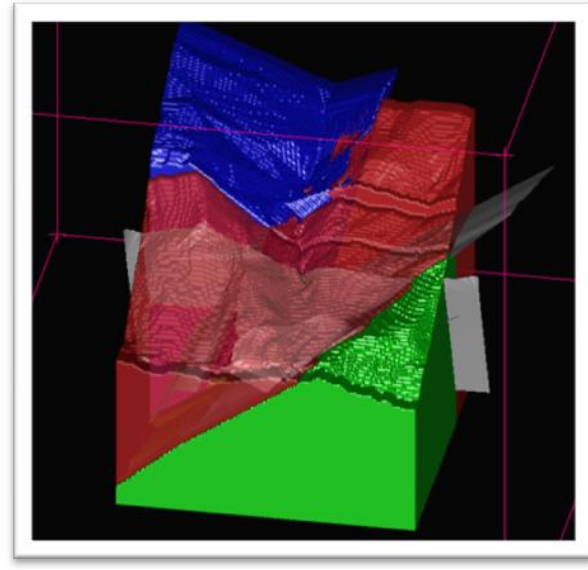

El procedimiento para cargar estos códigos es mediante el método spear del programa minesight, el porcentaje mínimo para aceptar cargar el código de cada OB es de 25% como mínimo.

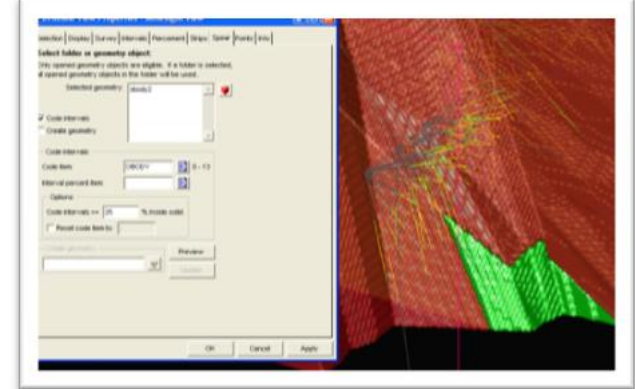

#### *6.11. Inicialización de compósitos*

La creación del archivo 9 de compósitos denominado **clbm9.dat** (Cu,Au) y **clbm9.znc** (Zn, Ag, Pb) se inicia con los siguientes ítems:

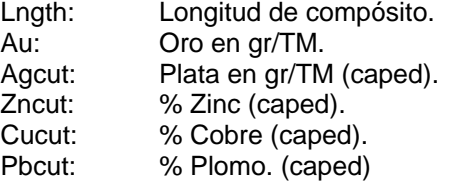

**Ing. Edgar Cuenta Ch. Página 7 Página 7 Página 7 Página 7 Página 7 Página 7 Página 7 Página 7 Página 7 Página 7 Página 7 Página 7 Página 7 Página 7 Página 7 Página 7 Página 7 Página 7**

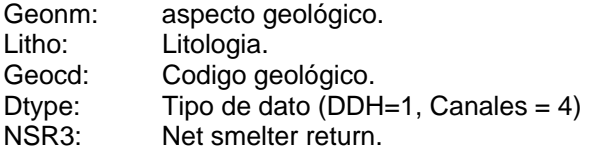

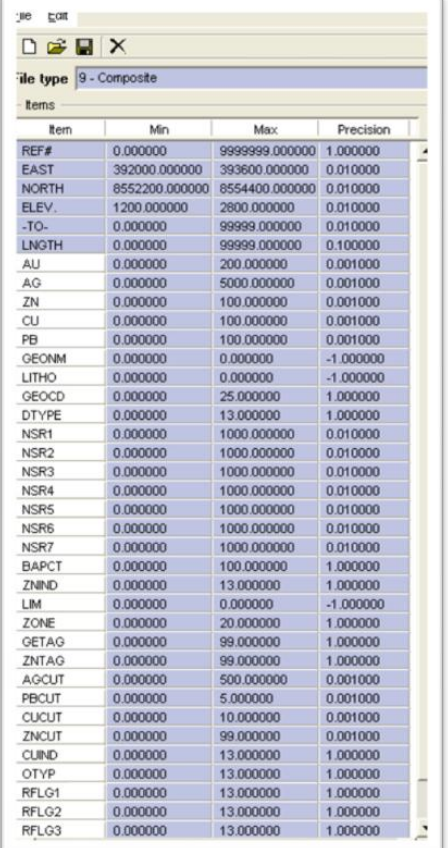

**6.11.1.** *Carga de datos de compósito:*  Siguiendo el procedimiento p50101.dat de cálculo de compósito se ingresan parámetros que a continuación detallamos:

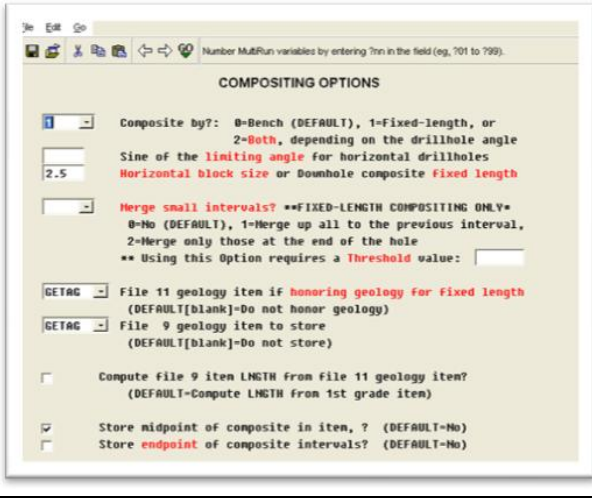

- **a)** *Tipo de compósito* El programa MS permite compositar taladros de 3 maneras: por altura de banco, para manto (GSM) y por longitud fija para aplicaciones en geoestadística. En nuestro caso trabajamos con longitud fija teniendo en cuenta que tenemos taladros con diferentes grados de inclinación. Los compósitos tienen las siguientes ventajas
	- Proveen una base minera para el modelado.
	- Reducen la cantidad de datos usados.
	- Proveen soporte uniforme para la geoestadística.
- **b)** *Longitud de compósito:* Los aspectos influyentes en la determinación de longitud de compósito son:
	- Tamaño de modelo de bloque (4x5x5).
	- Tamaño de intervalos de muestro en nuestro caso 2 m. como promedio.
	- Geometría y tamaño del yacimiento, entre más pequeños sean los bloques se amoldarán mejor a la geometría, por la misma razón la longitud de compósito se determina en 2.5 m. que representa la mitad del tamaño del modelo de bloque.

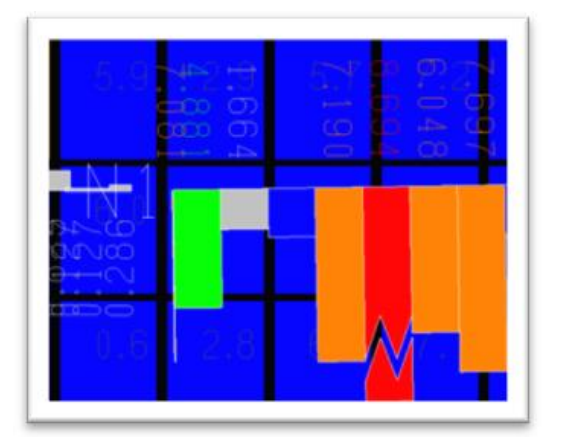

- **c) Honoring geology for fixed length:** Se determina el ítem getag que contiene los códigos de los contornos geológicos. La longitud de compósito se romperá en los límites de cada escenario geológico.
- *6.11.2. Número de intervalos de muestreo Vs. Número de compósitos generados.*

#### *INPUT*

- Number of DH's input: 211
- Assay intervals input: 22,314
- Assay intervals filled: 0

## *OUTPUT*

- Number of processed drillholes: 211
- Number of skipped drillholes: 0
- Number of composites: 16,610

## *6.12. Modelo de bloques CLBM15.dat*

En la inicialización del proyecto se configuró el área del modelo de bloques con los siguientes parámetros.

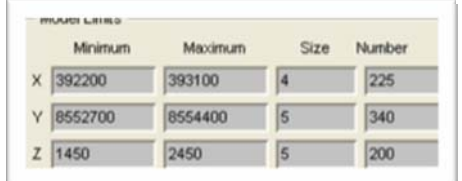

En cambio los límites del proyecto abarcan un área más extensa, esto con el fin permitir el crecimiento del proyecto.

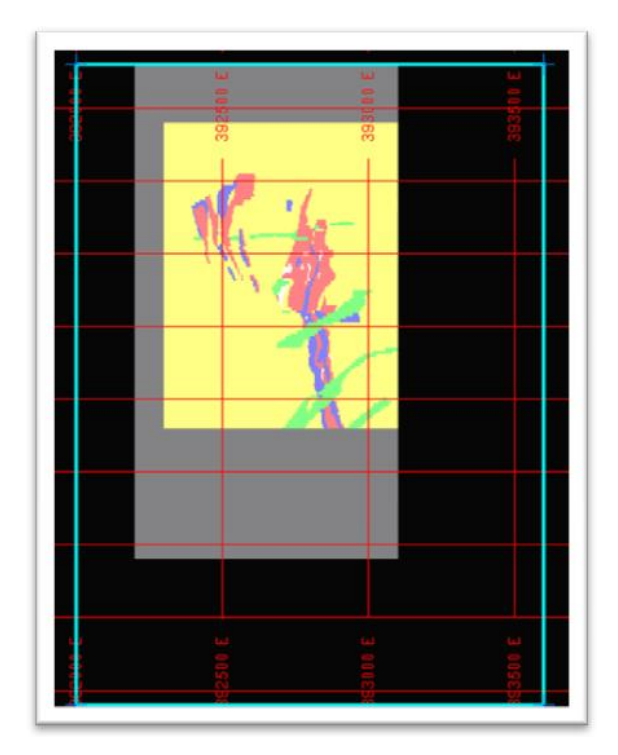

Se crean los items necesarios en el archivo, que servirán para almacenar varios tipos de información que a continuación se detalla:

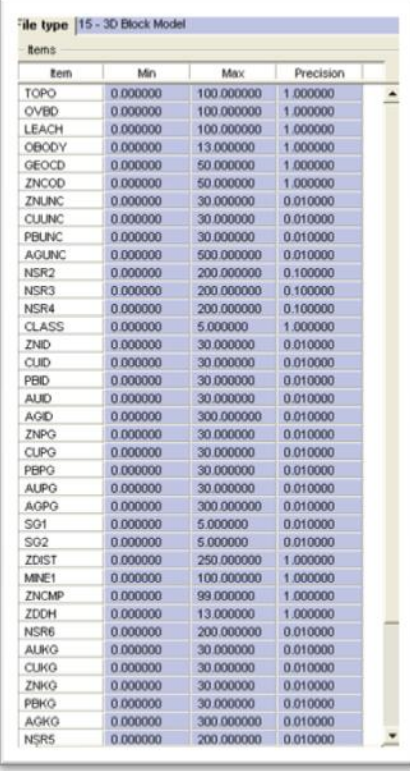

## *6.13. Justificación del tamaño de bloques*

El tamaño de bloques está ligado a los siguientes factores:

- Geometría y tamaño del yacimiento.
- Variabilidad geológica.
- Geometría del área a minar.
- Altura de minado.
- Factores de conciliación y recuperación de minado más precisos.

El tamaño del bloque se diseña teniendo en cuenta la extensión o limites del proyecto, entre más pequeñas sean, mayor cantidad de bloques será necesario y por tanto el archivo será pesado y difícil de manejar.

*Parámetros de tajos:* 

- Ancho: 20 m.
- Longitud. 40 m.
- Altura: 30 m.

El tamaño de block es de X=4 m. Y=5 m. Z= 5 m. Este diseño se ajusta a las dimensiones del tajo en forma precisa y nos permite estimar leyes con mayor precisión, así como nos permite llevar un mejor control de los programas de minado y su cumplimiento.

**Ing. Edgar Cuenta Ch. Página 9 Página 9 Página 9 Página 9 Página 9 Página 9 Página 9 Página 9 Página 9 Página 9 Página 9 Página 9 Página 9 Página 9 Página 9 Página 9 Página 9 Página 9**

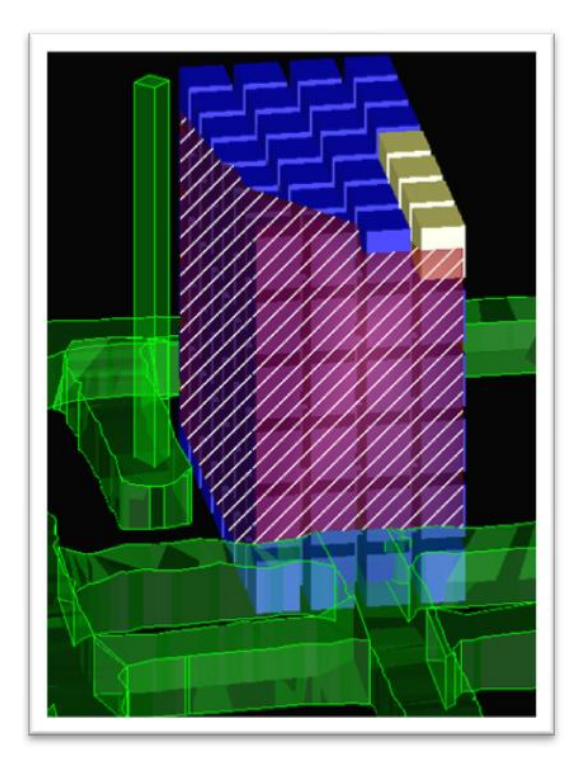

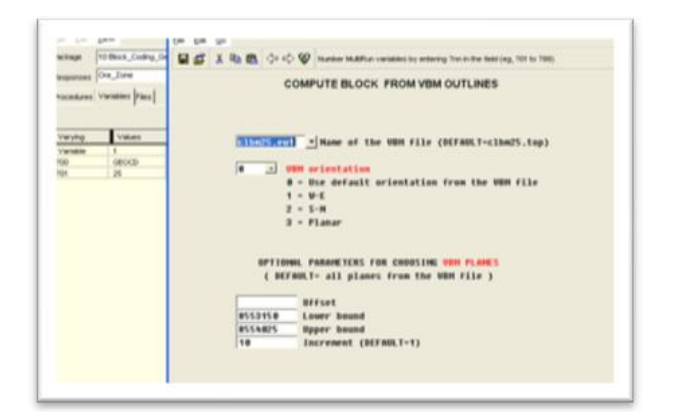

Cada sección tiene un rango de influencia y éste se ha determinado en 25%, porcentaje mínimo de volumen de block que debe estar inscrita dentro del polígono (secciones) para ser codificada.

## *6.14. Archivo 25 BVM CLBM15.EW1*

Se crea el archivo 25 en el programa MS, se exportan los contornos geológicos VBM al archivo creado. Estos contornos serán usados para cargar códigos geológicos a los taladros, así como al modelo de bloque.

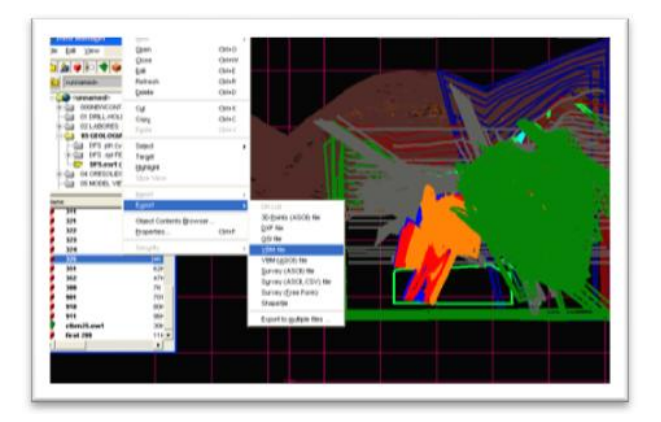

#### *6.15. Modelo geológico del cobre*

Los códigos geológicos son cargados al modelo usando el procedimiento p66701 a partir de los contornos vbm almacenados en el archivo clbm25.ew1.

#### Códigos que serán cargados al modelo.

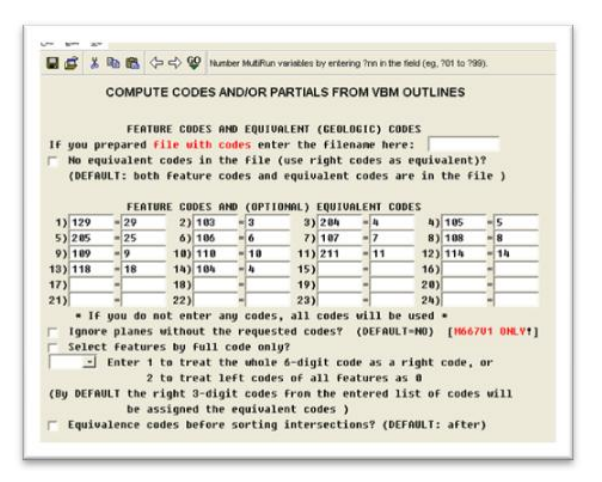

Vista del modelo del cobre en sección transversal

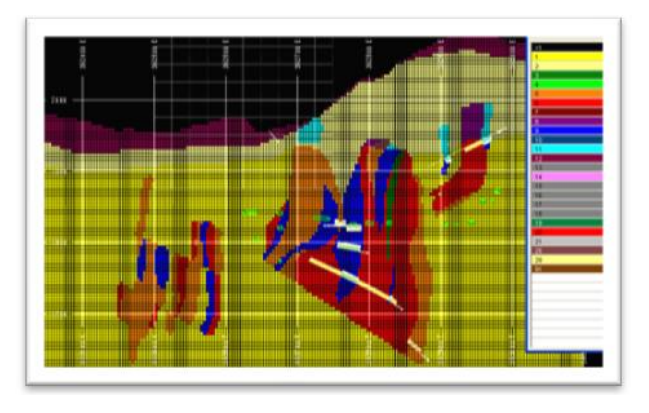

#### Vista isométrica del modelo geológico

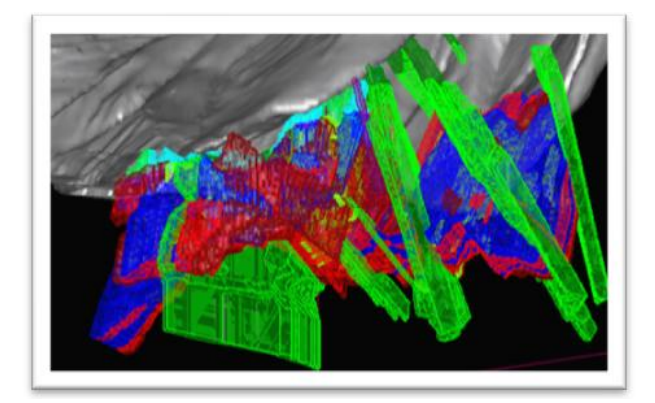

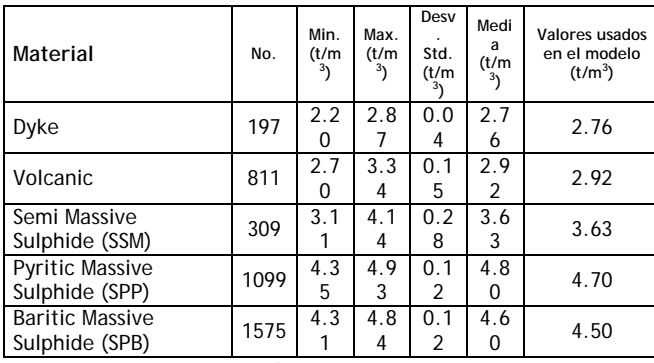

*6.16. Modelo geológico para el zinc* 

Previo a esta sección se realiza un despliegue gradeshell para visualizar las zonas más económicas (Mineral > 40 \$/TM) y a partir de ello se construyen secciones transversales que luego son codificadas y cargadas al archivo VBM (clbm25.ew1).

Vista del modelo geológico para el Zn.

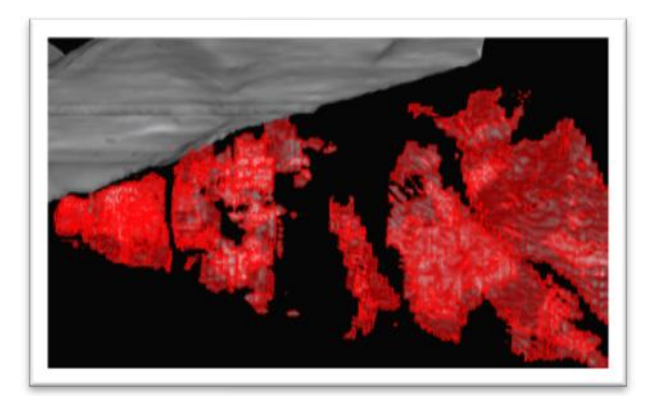

EL primer paso es copiar los códigos del modelo de Cu al modelo de Zn (Zncod = Geocd) con el procesos p61201.dat, para luego hacer una segunda pasada que permita cargar los códigos de contornos gradeshell al ítem "Zncod"

**Ing. Edgar Cuenta Ch. Página 11** 

siguiendo los mismos pasos que en el caso anterior; esto básicamente para interpolar leyes de Zn, Ag, Pb.

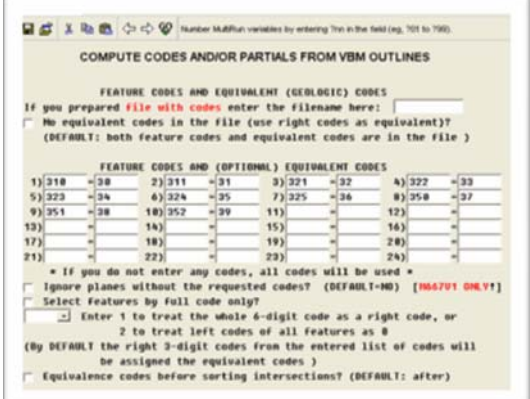

Vista transversal del modelo del zinc.

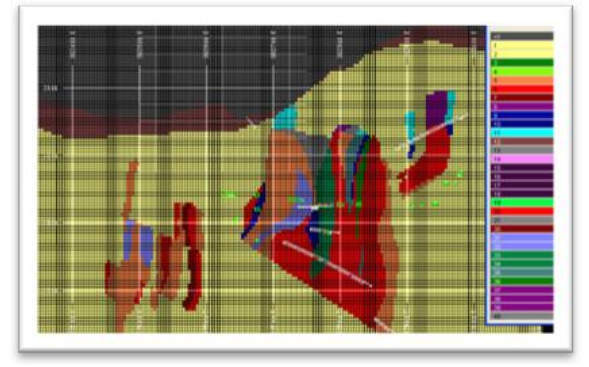

 *6.17. Modelo de densidad específica* 

Se usa el método de Arquímedes, para el cual se toma una muestra representativa de peso aproximado a 70 gr. y se pesa en el aire (Wa). Luego se sumerge en agua y se vuelve a pesar (Ww). El peso específico está dado por la relación:

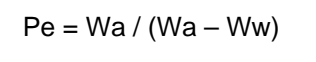

## **Medidas de densidad Cerro Lindo**

La información fue tomada de los testigos de los taladros de las campañas de perforación realizadas. Los valores de peso específico han sido analizados estadísticamente, y a partir de ellos se ha construido el modelo mediante asignación por tipo de roca.

## *6.18. Geoestadística*

La geoestadistica usa una variedad de herramientas para describir el modelo de la continuidad especial o fortaleza de la similaridad espacial de una variable con una distancia de separación y dirección.

*Correlograma:* El correlograma, el cual mide la correlación entre valores de datos como una función de su distancia de separación y dirección. Si uno compara muestras que son cercanas juntos, es común observar que sus valores son muy similares y el coeficiente de correlación para muestras espaciadas cercanamente es cercana a 1. Como la separación entre muestras incrementa, probablemente habrá menos semejanzas en los valores.

La distancia en el cual el correlograma alcanza cero es llamada "rango de correlación" o simplemente el rango.

El rango del correlograma corresponde aproximadamente a la noción más cualitativa del "rango de influencia" de una muestra; esto es la distancia sobre el cual los valores de la muestra muestran alguna persistencia de correlación.

La forma del correlograma describe el modelo de la continuidad espacial. Una disminución muy rápida cerca del origen es indicativo de la variabilidad a escala corta.

Una disminución más gradual alejándose del origen sugiere la continuidad a escala más corta. Se hace un ploteo de 1–correlación, así el resultado se asemeja más al ploteo de un variograma más familiar.

La aproximación usada para desarrollar algunos de los modelos de los variogramas es algunas veces único.

*Cálculo de correlograma:* Los correlogramas muestra direccional son calculados horizontalmente a lo largo de los siguientes azimuts: 0, 30, 60, 120, 150, 180, 210, 240, 270, 300, y 330 grados

Para cada azimut los correlogramas muestra son calculados a inclinaciones de 30 y 60 grados además de horizontal.

Finalmente, un correlograma es calculado en la dirección vertical. Usando la 37 ava correlograma muestra, un algoritmo determina el mejor modelo de efecto pepita que se ajusta y 2 contribuciones de varianza de estructuras anidadas

Luego de ajustar los parámetros de varianza el algoritmo entonces ajusta un elipsoide al 37 avo rango del modelo direccional para cada estructura.

La anisotropía de la correlación esta dado por el rango a lo largo del eje mayor, semi mayor y menor del elipsoide y las orientaciones de los ejes para cada estructura.

**Ing. Edgar Cuenta Ch. Página 12** 

Los Correlogramas para zinc y cobre fueron el foco principal en las zonas de sulfuro.

Los correlogramas para otros metales fueron calculados y modelados, pero los comentarios aquí se aplican al zinc y cobre solamente. Los efectos pepitas para el zinc son bajos a moderados.

El modelo de cobre tiene un moderado efecto de pepita de 0.4. El modelo de anisotropía en el cobre son consistentes con lo que es conocido en cuanto a la geología. El modelo del zinc tiene 2 estructuras mostrando muy diferentes modelos de anisotropía. Uno muestra continuidad a lo largo de la dirección NW y el otro muestra una continuidad con una tendencia al NE.

*Correlograma del zinc para el OB2:* tienen un componente que es cercanamente isotrópico en una vista en planta y muestra una fuerte anisotropía tendiendo a la verticalidad.

El efecto pepita representa solo el 10% de la variación total, pero la mayoría de las relaciones entre valores muere dentro de un rango máximo de la primera estructura

La anisotropía y estructura de continuidad son consistentes con el bandeamiento de la esfalerita con las bandas corriendo más o menos paralelo al rumbo del depósito. El bandeamiento aparentemente crea el efecto cíclico (modelo de alto seguido por bajos valores de correlación) que pueden ser vistos en algunos de los correlogramas muestra.

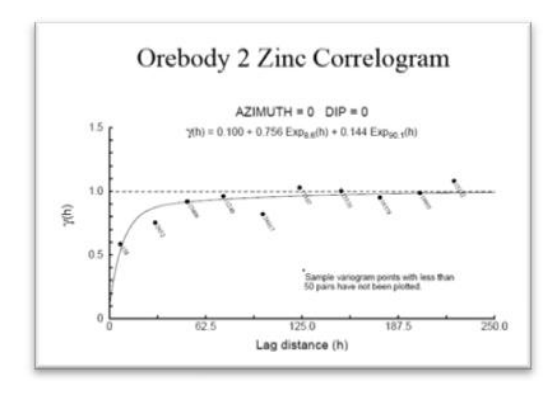

*Correlograma del zinc en el OB5:* es levemente diferente. El efecto pepita es levemente más alto y ambos componentes de variación muestran una fuerte anisotropía norte-sur. La anisotropía es también más pronunciado en el plano esteoeste con el primer componente mostrando una cercana continuidad vertical y los otros mostrando una continuidad de un grado de inclinación abruptamente al oeste. Y otra vez el modelo de continuidad mostrado por los correlogramas refleja el modelo de la mineralización pensado para ser consistente con la geología.

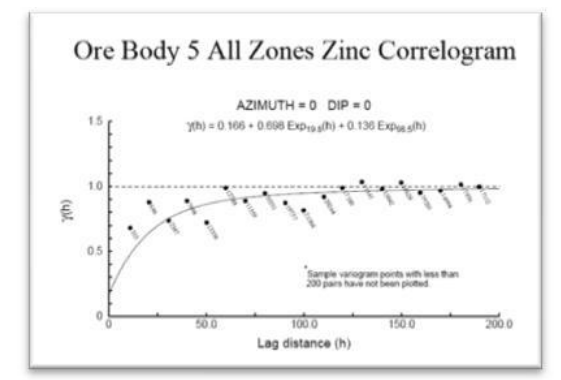

*Correlograma del cobre en el OB-2:* Tiene dos componentes de variación con una marcada continuidad sur-norte. El componente con los rangos más cortos muestran inclinación de continuidad al este, mientras el otro muestra continuidad tendiendo a la vertical. No hay un modelo cíclico en el correlograma muestra del cobre, y los correlogramas reflejan un rumbo general y configuración del ore body. El efecto pepita representa un alto porcentaje de la variación que para el que corresponde al correlograma del zinc, pero aun es todavía relativamente bajo.

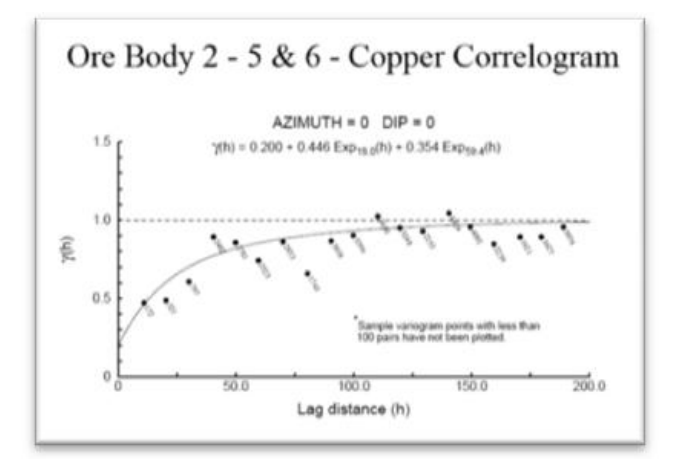

*Ccorrelograma del cobre en el OB5:* Tiene un componente de continuidad cerca en la dirección este-oeste con un rango relativamente corto y otro componente con un componente norte –sur de rango mayor. Otra vez, la configuración del ore body es reflejado en la continuidad mostrado por los correlogramas.

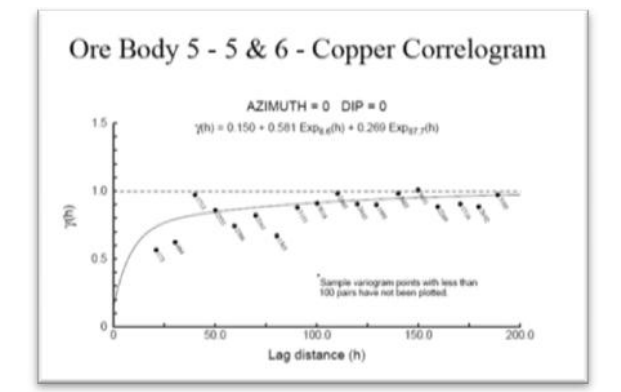

#### *6.19. Interpolación de leyes*

El inverso a la distancia al cuadrado (no se refiere al (kriging ordinario) fue un método preliminar de interpolación usado para la estimación de recursos. Los rangos y direcciones de la anisotropía mostrados en los correlogramas fueron usados para ayudar a definir los parámetros de búsqueda usado en la interpolación. Los modelos por lo tanto, muestran continuidad de leyes a lo largo del rumbo de los ore bodies, el cual es consistente con la anisotropía mostrado por los correlogramas.

#### **6.19.1.** *Controles de interpolación:*

Hay un rango variable de métodos para controlar la interpolación tales como:

- Los compósitos son almacenados en sus puntos medios.
- La longitud del compósito representa un factor de peso en la interpolación
- Compositos/Block matching se aplica para cada zona.
- Manejo de altos erráticos es aplicado antes de la compositación
- Los métodos usados son: Inverso a la distancia al cuadrado. Kriging v poligonal.
- El elipsoide de búsqueda y orientación fueron separados por zonas y ubicación para honrar cambios en el rumbo y buzamiento de los cuerpos. Los parámetros de búsqueda, orientación y matching son resumidos en las siguientes tablas 1 y 2.
- Todas las interpolaciones se completaron en múltiples pases. EL primer pase usa un rango mayor, el cual fue diseñado para llenar los blocks. El segundo pase fue usado en

un rango más limitado, diseñado para alcanzar a áreas locales con suficiente dato. Toda la geología (gecod) fue interpolado, primero para el cobre y oro. El zinc, plata y plomo fueron interpolados igualando "Zncod".

• Un mínimo de 1 compósito, máximo de 4 por taladro y 8 en total fueron usados en el primer pase. En el segundo pase se usó un mínimo de 2 y máximo de 3 por taladro y un total de 6 compósitos.

## Tabla 1

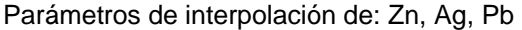

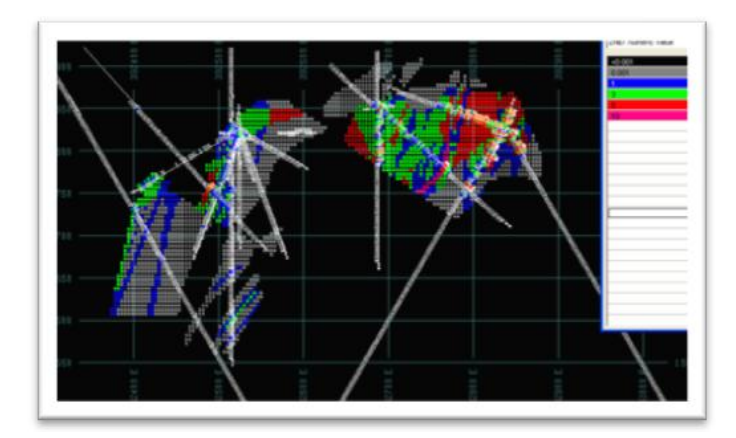

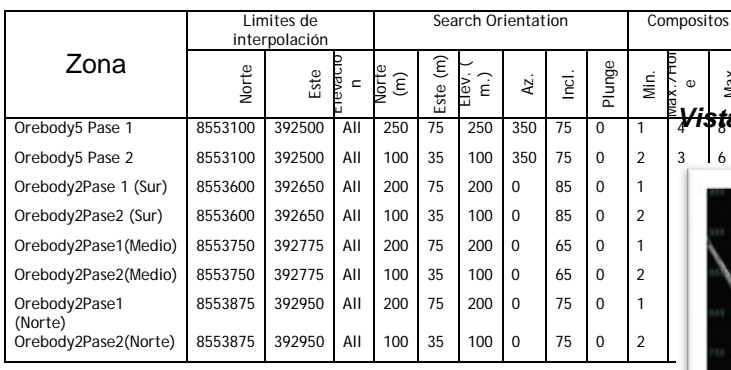

## Tabla 2 Parámetros de interpolación de: Cu, Au.

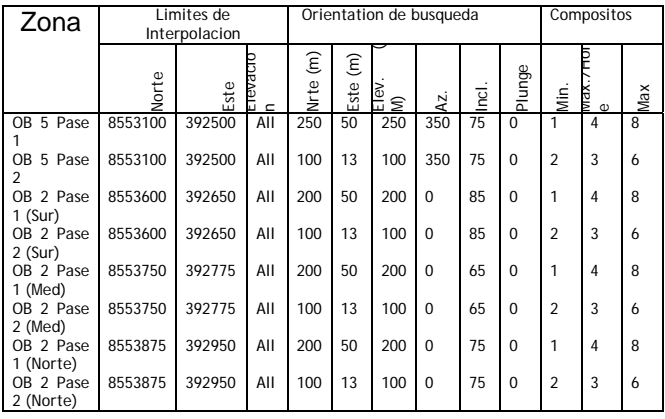

*Vista de la interpolación del zinc* 

*Vista de la interpolación del cobre* 

e Max

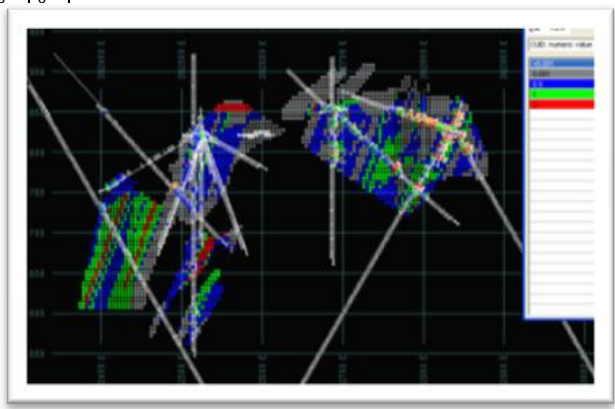

## *7. ESTIMACION DE RECURSOS*

Se han estimado los recursos para el OB-1, OB-2 y OB-5 usando el modelo de bloques tridimensional. Los recursos han sido clasificados como: medidos, indicados e inferidos, de acuerdo al código jork y la Canadian National Instrument 43-101.

Los recursos son tabulados basados en la fórmula del Net Smelter Return.

## **NSR3= 9.63 x Cu(%) + 5.06 x Zn(%) + 1.27 x Pb(%) + 0.07 x Ag(g/t)**

*Vista del modelo del valor de mineral.* 

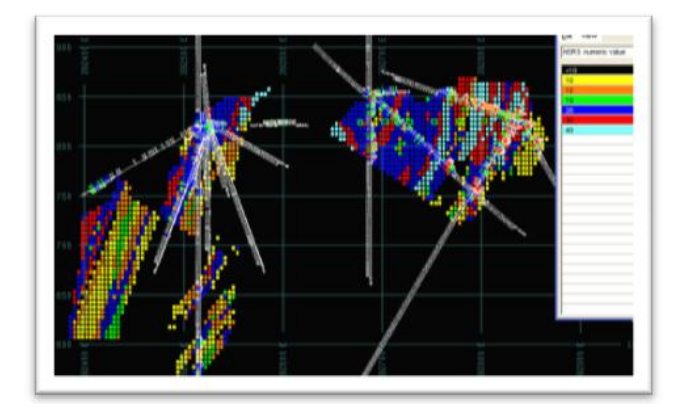

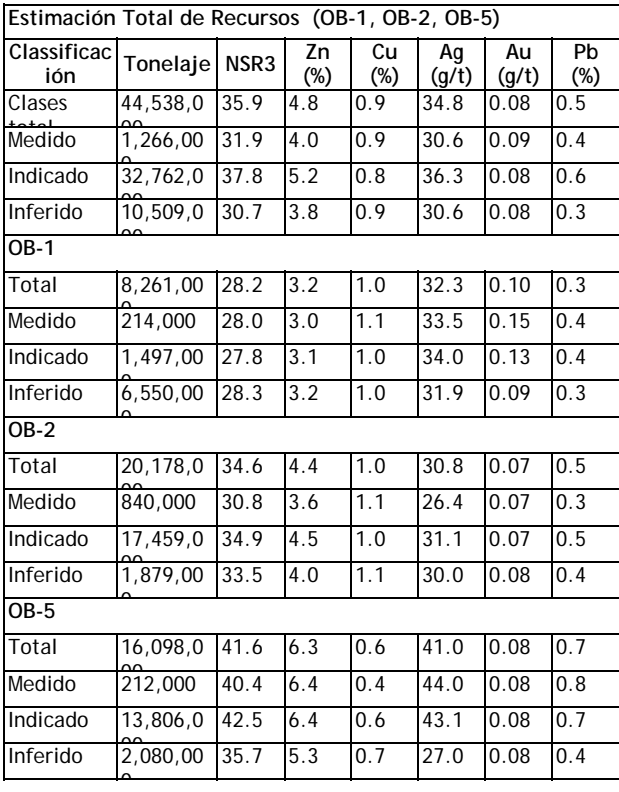

 *Vista del modelo de clasificación de recursos* 

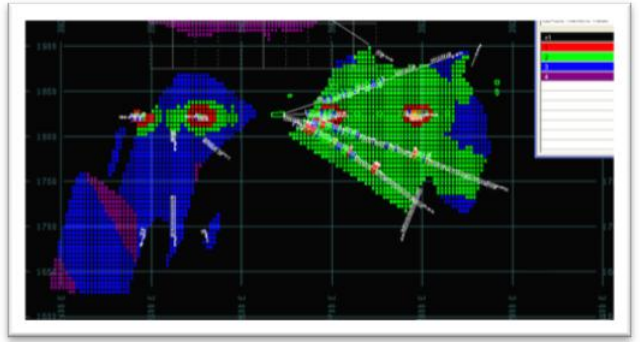

*Vista de sólidos de los recursos* 

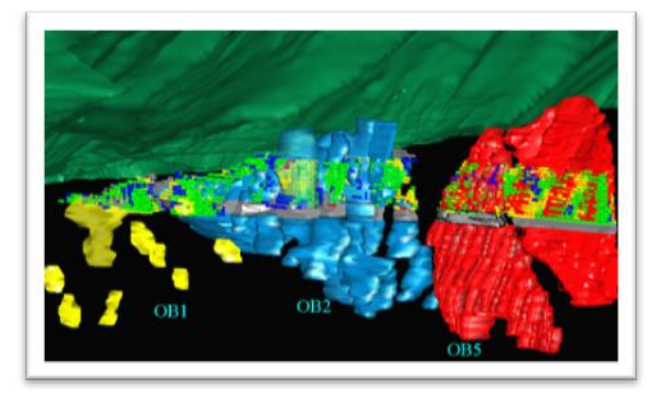

## **8. REFERENCIAS BIBLIOGRÁFICAS**

- Estadística básica y geoestadística Conceptos y aplicaciones a problemas de estimaciones de recursos y reservas. R. Medina UNA-Puno*, p 1-100* (1997).
- Compañia Minera Milpo S.A.A. Feasibility study (5,000 tpd) Volume I November 2,005.